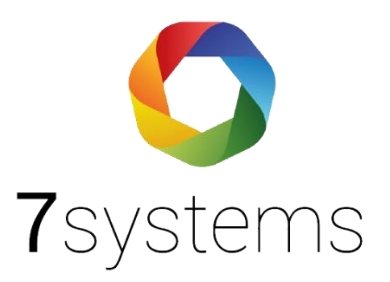

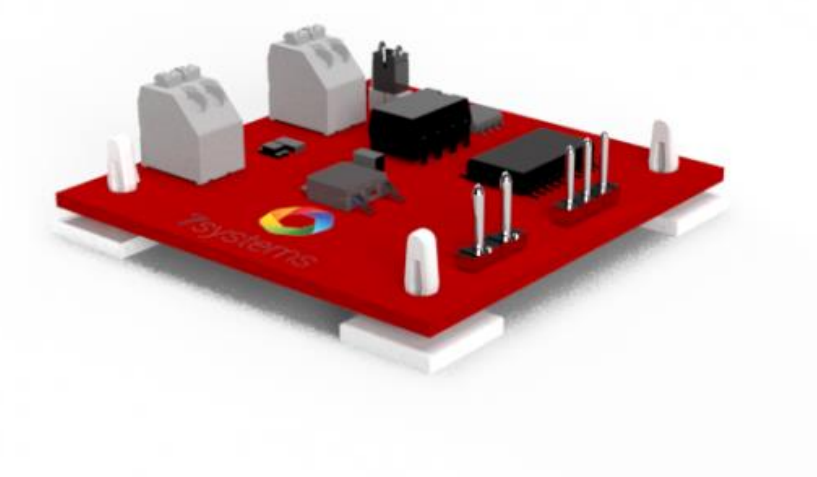

# **Esser FX**

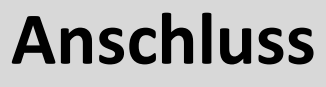

**Version 0.03**

Stand 21.02.2023

**7systems GmbH ●** Schwalbenweg 22 **●** 51789 Lindlar 02266 44 000 14 **●** info@7systems.de **●** 7systems.de

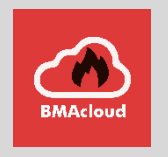

Adapter zur dauerhaften Montage an der Druckerschnittstelle der Brandmeldezentrale. Hot-Plug für Daten und Strom mit passender Steckeraufnahme für den Anschluss der Wartungsbox (mobil oder stationär).

#### Technische Daten

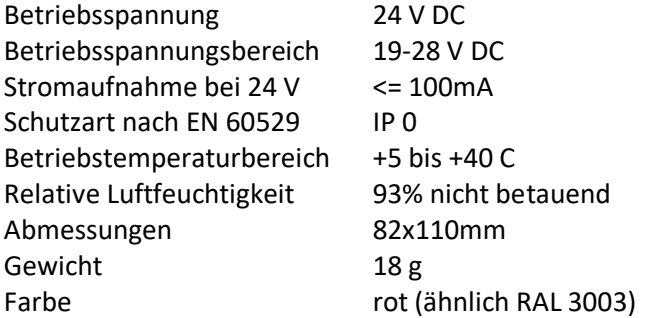

#### Layout

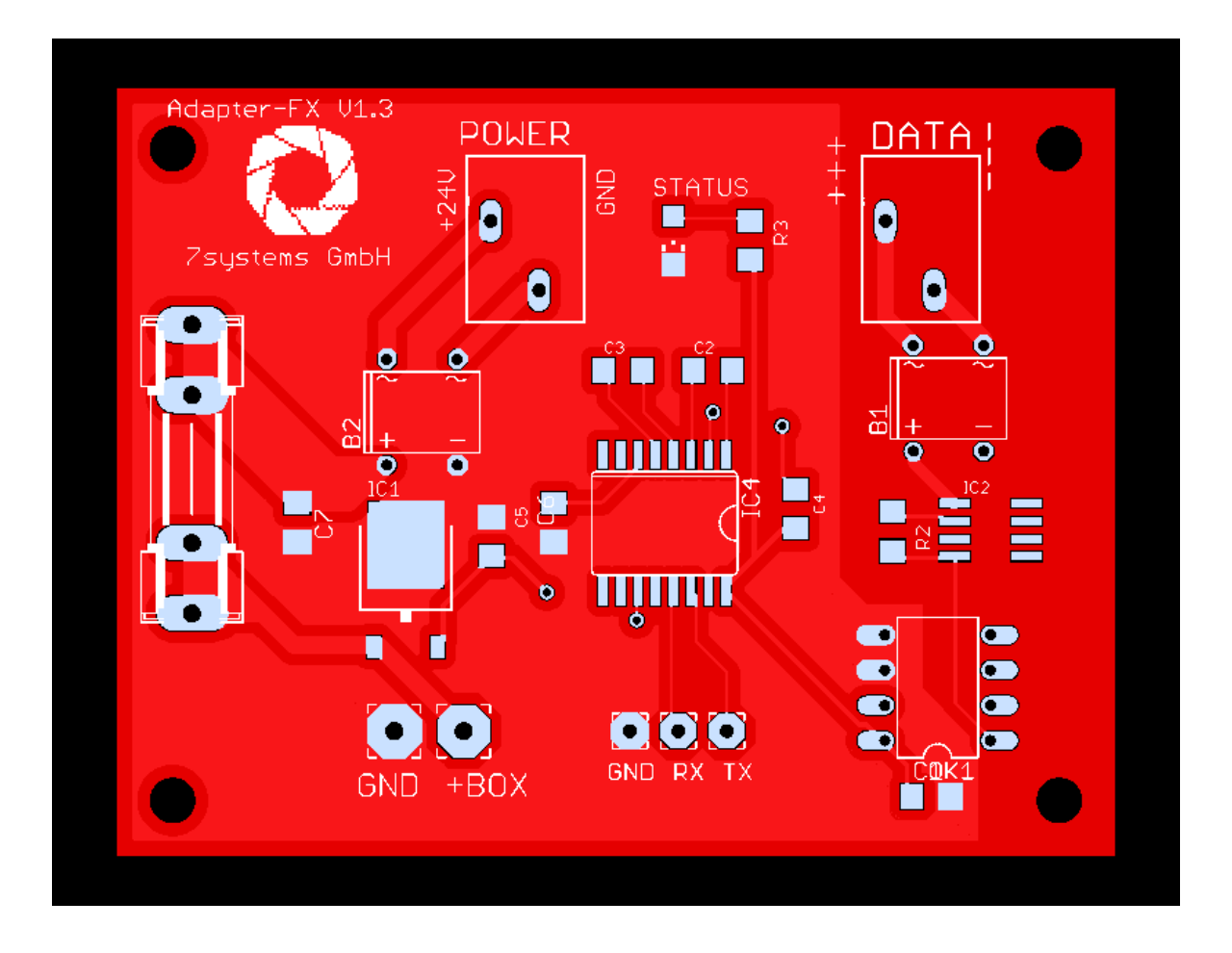

## Mechanischer Einbau der Adapterplatine

Die Platine kann mit Klebefüßen an einer beliebigen freien Stelle im Gehäuse befestigt werden.

#### Anschluss

Das Konzept der Wartungsbox sieht es vor, dass die Platine dauerhaft in der Anlage verbleibt. Daher muss dieser Schritt nur einmalig bei der Zentrale vorgenommen werden und zu einer Wartung kann die Wartungsbox direkt auf die beiden freien Stecker Aufgesteckt werden. Dabei ist darauf zu achten, dass der GND-Pin (Datenstecker) mit dem grauen Kabel der Wartungsbox verbunden wird, da der Stecker auch mechanisch anders aufgesteckt werden könnte. Die Wartungsbox wird mittels FX-Platine an die TTY Schnittstelle an der Unterseite der BMA-CPU angeschlossen.

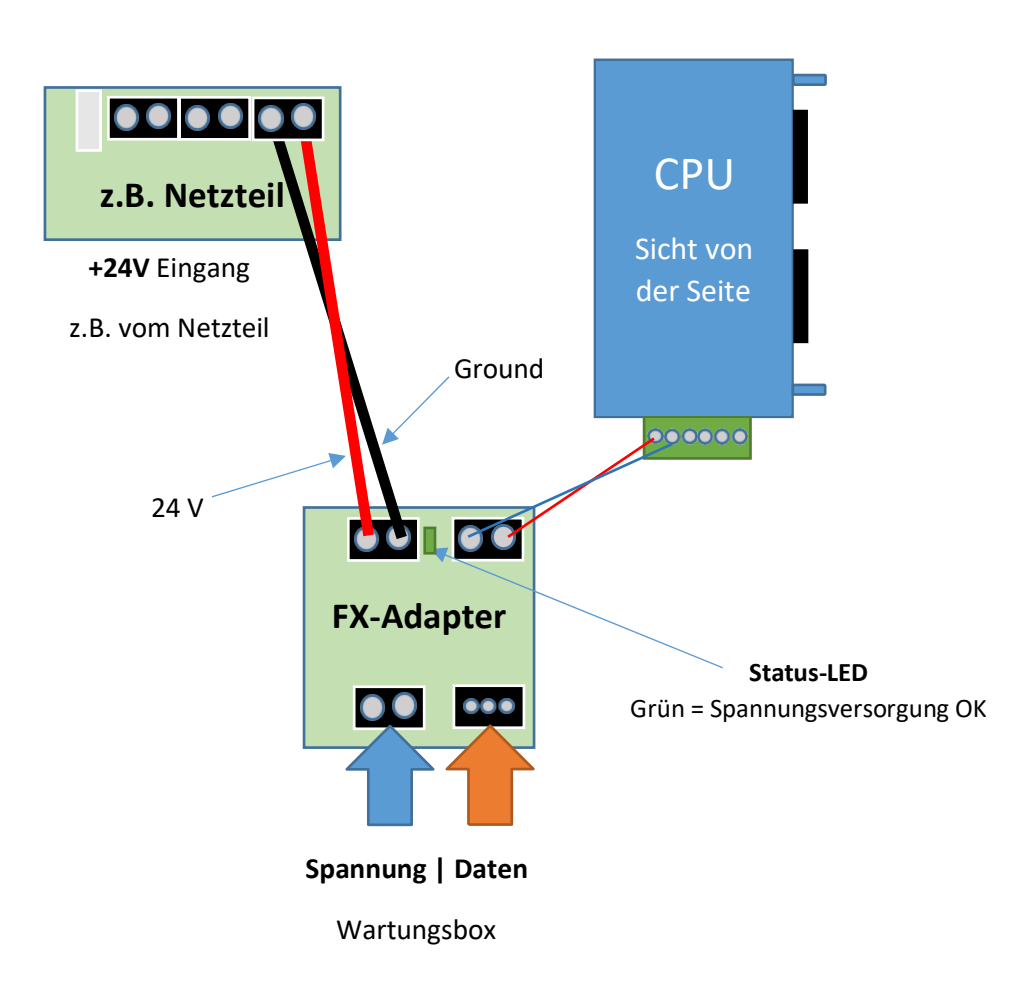

**Hinweis:** Im Falle eines Strom- oder Batterieausfalls kann es sein, dass der Drucker automatisch abgeschaltet wird. In einem solchen Fall muss der Drucker manuell wieder aktiviert werden, um eine einwandfreie Kommunikation mit der Box zu gewährleisten.

Die FX Schnittstelle muss benannt werden, insgesamt wird die Programmierung aber nur sicher übernommen, wenn nach dem Restart die FX komplett stromlos gemacht wird (Akku und Stromversorgung ab), und dann nochmal neu gestartet wird. Wenn dies nicht gemacht wird, wird die Programmierung manchmal übernommen, manchmal nicht. Drucker müsste gelegentlich 2 mal programmiert werden.

An der TTY-Schnittstelle können entweder 5 Volt oder 24 Volt anliegen. Wichtig ist, dass am Datenausgang der Platine zur Erde ca. 9 Volt anliegen. Die TTY Schnittstelle funktioniert auf Spannungshöhe. Es können nicht zwei Teilnehmer gleichzeitig an die Schnittstelle, das heißt der Anschluss Wartungsbox gleichzeitig mit dem Drucker ist nicht möglich, dafür ist der Spannungspegel zu niedrig.

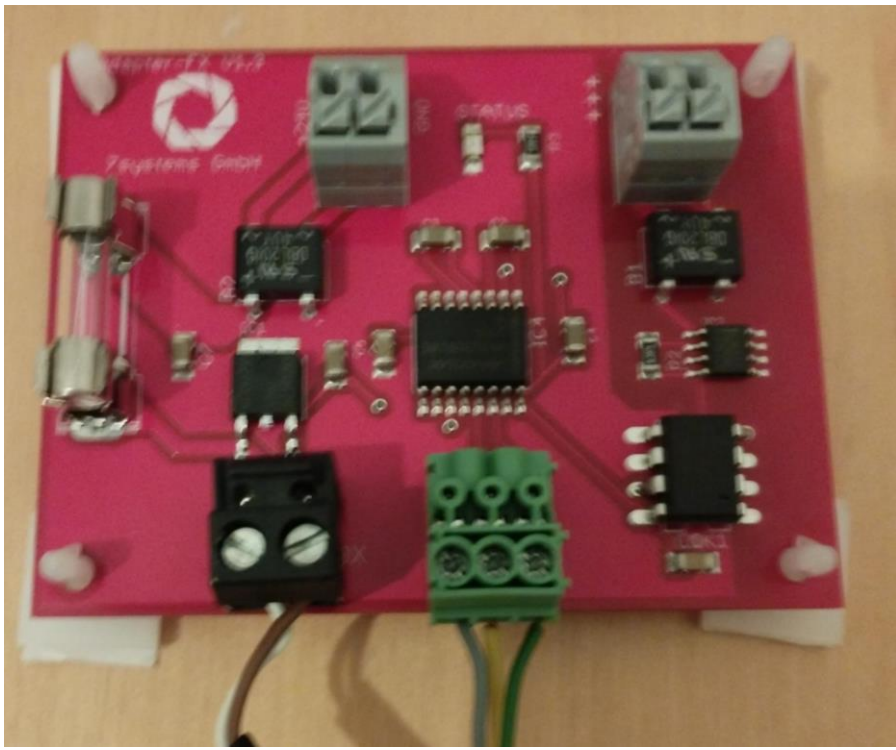

*Abbildung 1 Anschluss Wartungsbox an BMAcloud Platine*

Wenn sich im selben Netz wie die Esser FX auch eine IQ8 befindet, ist deren Drucker in der Regel schneller. Sollten bei vernetzten Anlagen vereinzelt Melder nicht angezeigt werden hilft es in vielen Fällen die betreffende Zentrale Neuzustarten damit der Drucker neu initialisiert wird.

## Programmierung in Tools8000:

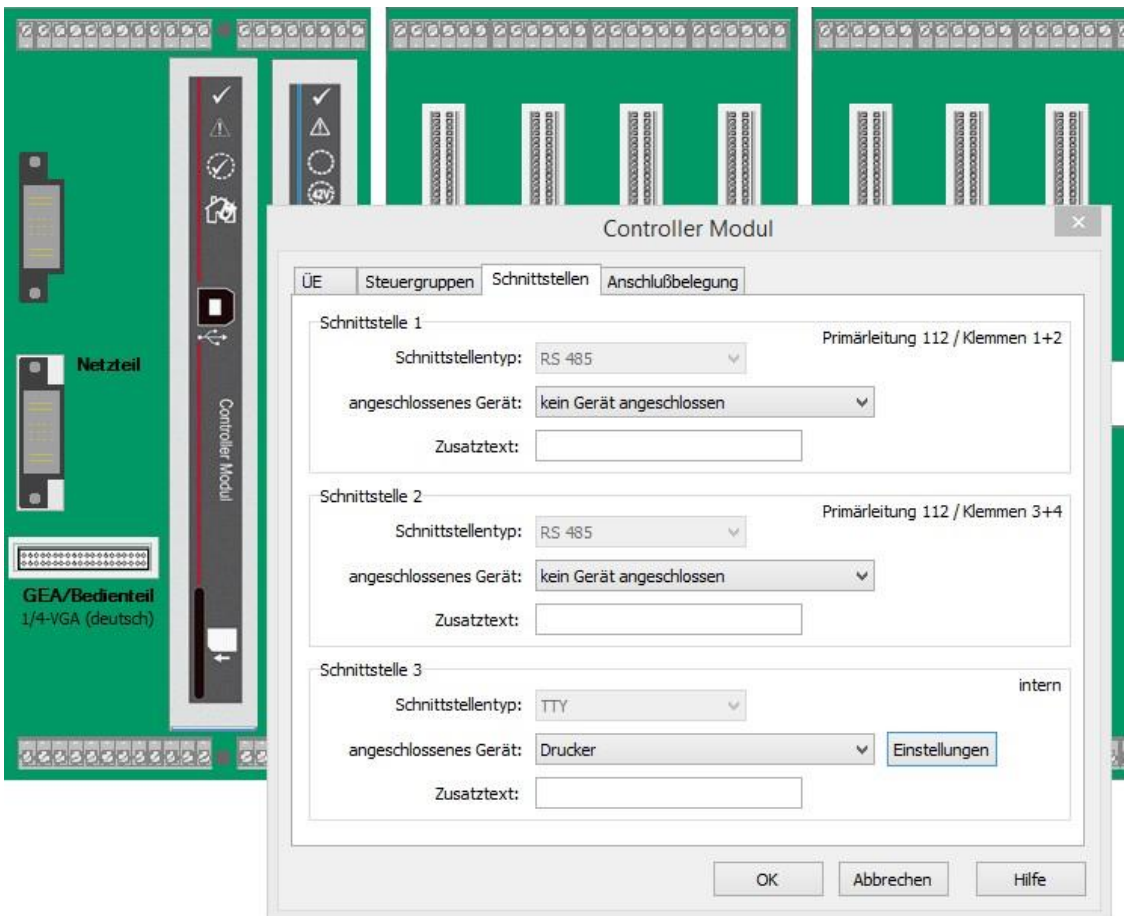

Es muss nur die Schnittstelle 3 mit dem Gerät Drucker konfiguriert werden. Außerdem unter dem Button Einstellungen:

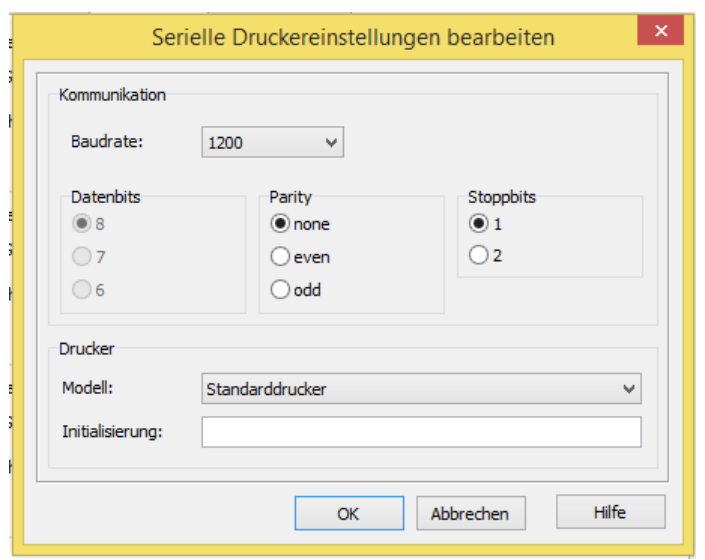

Die Baudrate kann auf 1200 oder 9600 eingestellt werden. Entsprechend muss dann in der Cloud der richtige Schnittstellentyp bei der Anlage ausgewählt sein.

Nach dem Übertragen der Programmierung zur Zentrale startet die CPU automatisch neu. Wenn die Zentrale wieder komplett hochgefahren ist, muss diese komplett neu gestartet werden. Neustart durch entfernen der Akkus und trennen der Spannungsversorgung. Erst danach ist die Einstellung des Druckers aktiv. Ein Neustart der CPU reicht nicht aus.

Wenn Sie Probleme mit der FlexEs Schnittstelle haben, kann es sinnvoll sein der Schnittstelle direkt eine Initialisierung mitzugeben. Damit wird die Zentrale direkt nach dem ersten Anschließen der Box gesetzt.

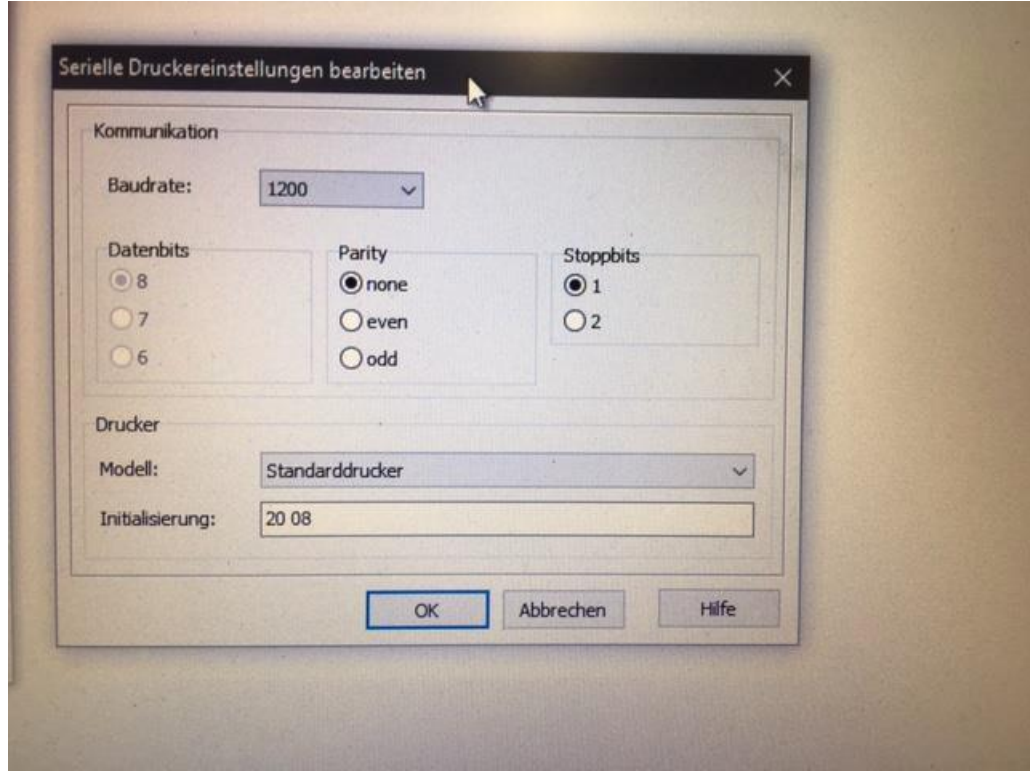

(Bitte auf das Leerzeichen zwischen der 20 und der 08 achten. Die Initialisierung sollte die BMZ eigentlich selbst machen, manchmal dauert es etwas)

Um die Anzahl der Meldungen an der Esser FX zu reduzieren, stellen Sie bitte an der BMZ folgende Einstellungen ein:

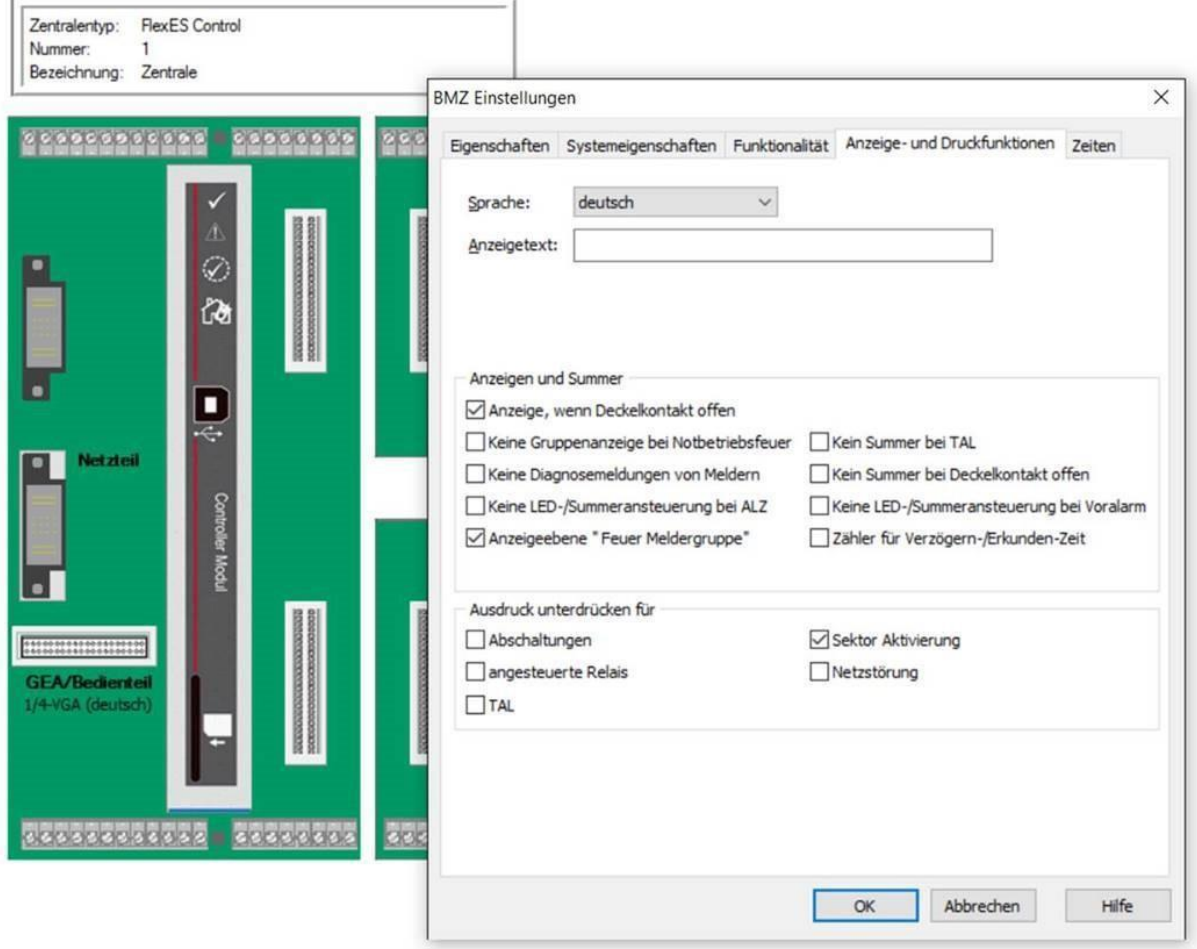

## Export der Dateien:

Sieh[e Videoanleitung](https://www.bmacloud.de/videos/programmierung_einlesen.mp4) im Downloadbereich der 7systems Homepage.